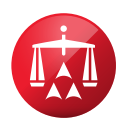

## **AAA® WebFile Instructions**

- 1. Register for WebFile, to register please click on this link, https://apps.adr.org/webfile
- 2. Now click the link that says "Register" and enter your information, if you do not have a "Registration Code" please leave this box blank, fill out the information and click "Next"
- **3.** You will then need to create a user ID, password and enter your contact information
- 4. After you press the red "Register" button, you will receive a confirming message
- **5.** You should receive an email asking you to confirm your registration, please be sure to confirm your registration before logging in to AAA WebFile
- 6. Login using your new credentials, after you login you will then click the red "AAA WebFile" button
- 7. Please click the tab on the screen that says "Request Case Access"
- 8. You will then enter your case number using the following format 00 00 0000 0000, there is a 24 hour waiting period before you will be able to access your case, please contact your administrator if you will require immediate access

## Browser Compatibility

Additionally, AAA WebFile requires that you use the following browsers for optimal performance; Internet Explorer 8, Google or Mozilla Firefox.

Here are some tips that may help you:

- 1. To check your Internet Explorer mode; open an Internet Explorer session, press F12, you should see a pop up window appear. At the top of the window is a menu (File, Find, Disable, View, etc.) next to these items you will see "Browser Mode: IE…" if you click on this text it will allow you to change the browser mode to IE8.
- 2. To download Firefox, simply click on this link and follow the prompts: http://www.mozilla.org/en-US/firefox/new/
- 3. To download Google Chrome, simply click on this link and follow the prompts: https://www.google.com/?gws\_rd=ssl
- 4. Please note, Google Chrome and Firefox are most ideal when utilizing AAA WebFile

If you are still unable to utilize AAA WebFile after you have attempted these steps, please call 1-800-778-7879 and choose the option for WebFile and eCenter Help.